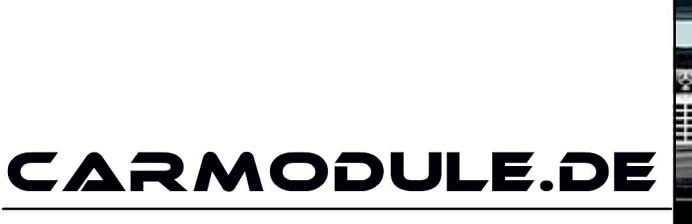

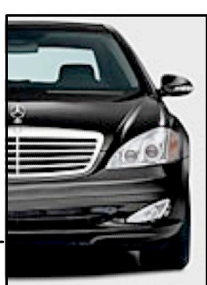

The new dimension of cartuning

# **Einbauanleitung**

# Mini GPS Tracker

# GT02A

Stand: 03.12.2015 www.carmodule.de

#### **Wichtige Informationen zur Inbetriebnahme vom GPS-Tracker**

Jeder Tracker wird von uns getestet und mit dem neusten Update versehen. Daher ist es wichtig dass Sie die aktuelle Gebrauchsanleitung unter folgendem Link benutzen:

https://www.carmodule.de/Einbauanleitungen

- Für die Online Ortung benötigen Sie eine SIM-Karte mit Online Flat. TIP: Eine gratis Karte erhalten sie unter www.netzclub.net
- Lassen Sie das Gerät von Fachpersonal einbauen, um Schäden zu vermeiden.
- Der Tracker sollte nicht an zu heißen oder zu feuchten Stellen angebracht werden.
- Bitte Nutzen Sie ausschließlich die mitgelieferten Kabel.
- Das Gerät und alle weiteren Funktionen sind nur mit einer eingelegten SIM-Karte OHNE PIN-Codesperre möglich, d.h. Sie müssen die PIN-Codesperre zuvor in einem Mobiltelefon deaktivieren, so dass beim Einschalten des Mobiltelefons keine PIN abgefragt wird.
- Gehen Sie für die erste Konfiguration nach draußen unter freiem Himmel.
- Falls das Gerät in irgendeiner Situation keine Reaktion mehr zeigt, so entfernen Sie bitte den Akku oder den Stromanschluss, überprüfen nochmals den Korrekten Sitz der SIM-Karte und legen Sie den Akku oder Netzkabel nach einer kurzen Wartezeit wieder ein/an.
- Sollte das Gerät bei sorgfältiger Beachtung aller Hinweise nicht in Betrieb genommen werden können, so wenden Sie sich bitte an info@carmodule.de

#### **Eine Rücknahme ist nur bei ungebrauchten Geräten möglich!**

#### **Erklärung**:

Wird ein Gerät in Betrieb genommen werden persönliche Daten (z.B. Koordinaten) gespeichert. Zudem können wir nicht wissen, ob Passwörter oder Adminnummern verändert wurden.

Da es sich hier um Überwachungsgerät handelt, bei dem Sicherheit und Datenschutz eine enorme Rolle spielen, ist eine Rückgabe bei einem gebrauchten Gerät nicht möglich.

#### **Der Tracker wird zerlegt geliefert**

Schrauben und Kabelsatz sind unter dem Gerät.

# GPS Tracker GT02A (GPS+GSM+GPRS)

## Deutsche Anleitung

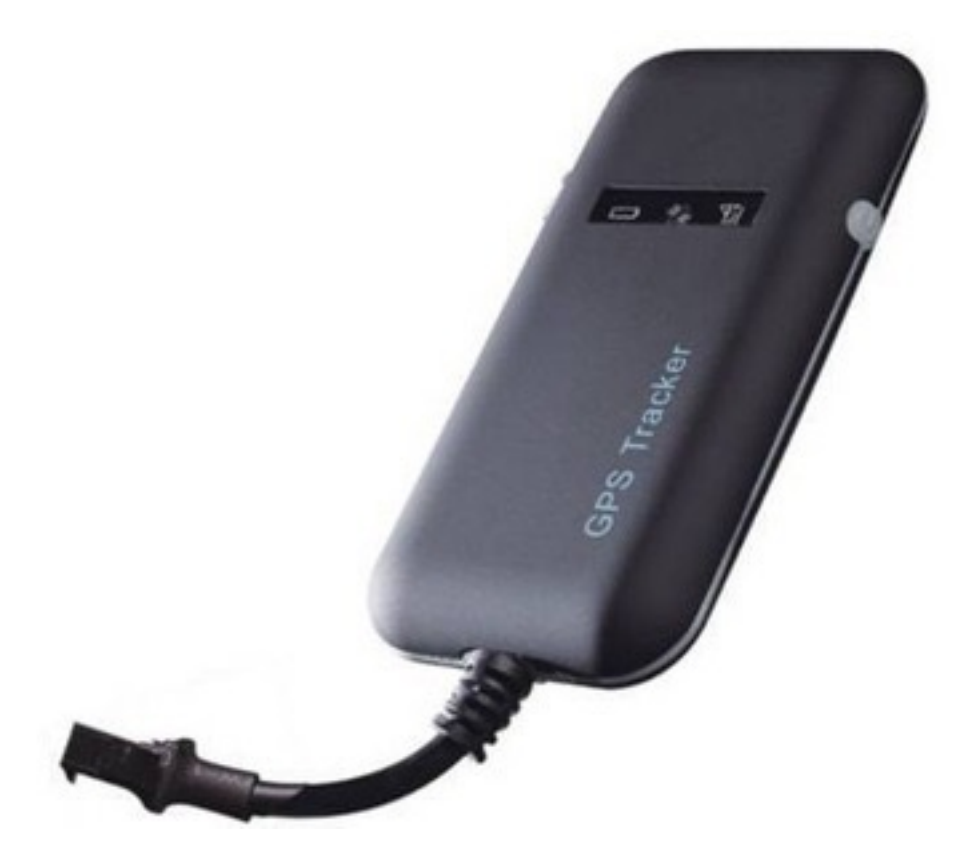

Wichtige Informationen zur Inbetriebnahme vom GPS-Tracker Bitte lesen Sie die Anleitung aufmerksam durch.

#### **1. Zubehör**

Stromkabel Stromkabel Schrauben Schrauben Schrauben Schrauben Schrauben Schrauben Schrauben Schrauben Schrauben Schrauben Schrauben Schrauben Schrauben Schrauben Schrauben Schrauben Schrauben Schrauben Schrauben Schrauben

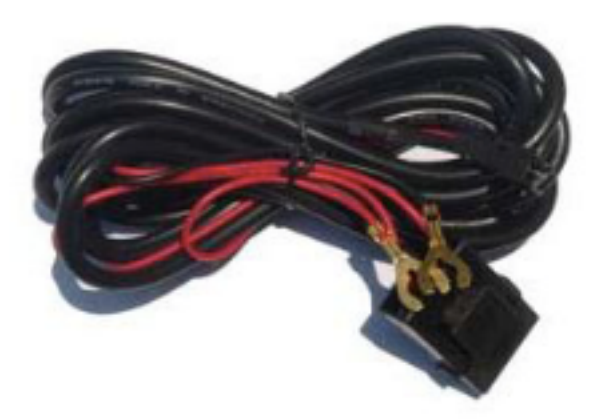

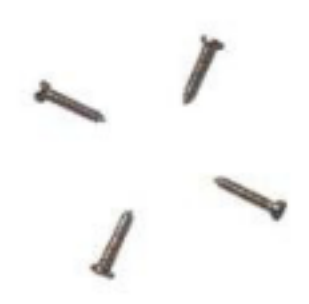

#### **2. Spezifikationen**

- GSM: 850/900/1800/1900MHz
- GPRS: Class 12, TCP/ IP
- Spannung: 9-50vDC
- Verbrauch: ≈22mA(12vDC)
- $\approx$ 12mA(24vDC)
- GPS Fix zeit:
	- o Kalt start -38sec (Unter freien Himmel)
	- o Warm start -32sec
	- o Hot start -2sec (Unter freien Himmel)
- GPS Genauigkeit: +-10m (2D RM)
- Temperatur:  $-30^{\circ}$ C ~  $+70^{\circ}$ C
- Abmessungen: 90.0(L)x45.0(W) x13.5(H)mm
- Gewicht: 45 Gramm

#### **3. Vorbereiten des Trackers**

#### 3.1 Hinweis Sim-Karte:

Der Tracker wurde von uns mit einer netzclub.de getestet. Mit dieser Karte funktionierte der Tracker einwandfrei. Es können aber auch alle anderen SIM-Karten genutzt werden.

Nur zwei Dinge sind zu beachten:

Die PIN Abfrage Ihrer Sim-Karte muss ausgeschaltet sein!

Die Rufnummernunterdrückung (Inkognito) muss ausgeschaltet sein!

Hierfür ist es erforderlich, dass Sie die Karte zuerst in ein Handy einlegen und konfigurieren. (Sicherheit -> SIM Pin entfernen)

#### **Strom LED** Blink Initialisiert - Betriebsbereit Konstant Betriebsbereit Aus **Kein Strom oder Aus Strom GPS GPS LED GSM/GPRS** Blink Sucht - Betriebsbereit GPS Tracker Konstant Betriebsbereit Aus Kein GPS Signal **GSM LED** Blink Initialisiert - Betriebsbereit Konstant Betriebsbereit Aus Kein GMS Signal

#### 3.2 Übersicht Hardware

#### 3.3 SIM-Karten Einbau

Der Tracker ist bei Auslieferung nicht verschraubt. Die Schrauben sind extra beigelegt. Sie können denn Deckel mit leichtem hebeln vom Gehäuse lösen.

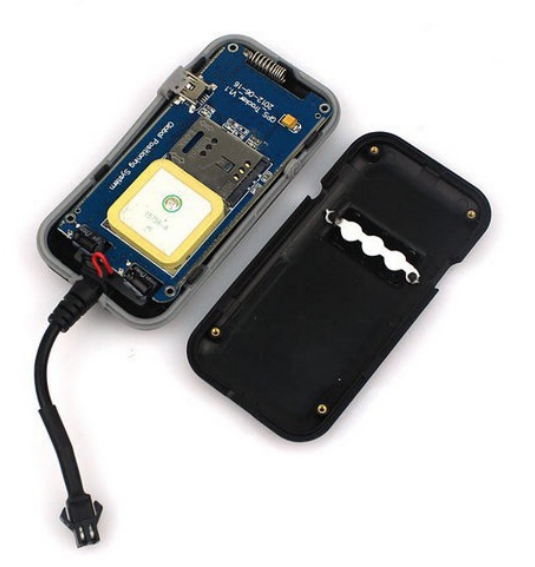

- o Schippen Sie den Metallhalter in Richtung OPEN nach links.
- o Legen sie die SIM-Karte ein.
- o Schippen Sie den Metallhalter in Richtung LOCK nach rechts.
- o Montieren Sie den Deckel mit leichtem Druck an allen 4 Ecken.
- o ACHTEN Sie darauf das die Dichtung und das Anschlusskabel richtig Sitzen.
- o Schrauben sie mit den beigelegten 4 Schrauben den Tracker zusammen.

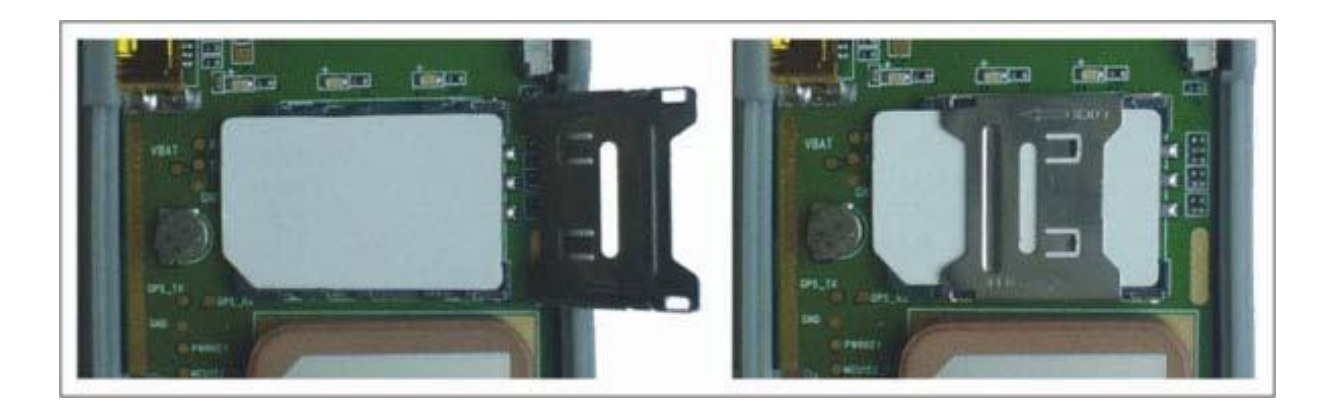

#### **4. Inbetriebnahme**

4.1 Installationsorte und Stromzufuhr

Lassen Sie das Gerät von Fachpersonal einbauen, um Schäden zu vermeiden!

Der Tracker sollte nicht an zu heißen oder zu feuchten stellen angebracht werden. Betriebsspannung ist zwischen 9-50vDC und kann somit an jeder herkömmlichen Batterie betrieben werden.

Bitte Nutzen Sie das mitgelieferte Kabel mit der 2 Amper Sicherung. Ein Anschluss kann mit Dauerstrom und Zündungsstrom erfolgen.

#### 4.2 Erster Start

Sollte der Tracker bei dem Anschluss des Stromkabels nicht Automatisch starten Betätigen sie den Startknopf Rechts. Nun sollte die Strom LED Leuchten und der Tracker fängt an zu arbeiten. Wenn die GSM LED und die GPS LED nun leuchtet/blinkt können Sie beginnen Ihren Tracker zu Programmieren.

#### **4.3** Erste Kommandos

Senden Sie nun folgende Kommandos per SMS an den Tracker. **WHERE,666666#** 

Nach kurzer Zeit sollten Sie eine SMS mit Aktuellen Koordinaten erhalten **URL,666666#** 

Nach kurzer Zeit sollten Sie eine SMS mit Aktuellen Koordinaten und einem Link der zu Google Maps führt erhalten.

### **5. Weiter Kommandos und das Tracking Portal**

### 5.1 Wichtigsten SMS Kommandos auf einen Blick

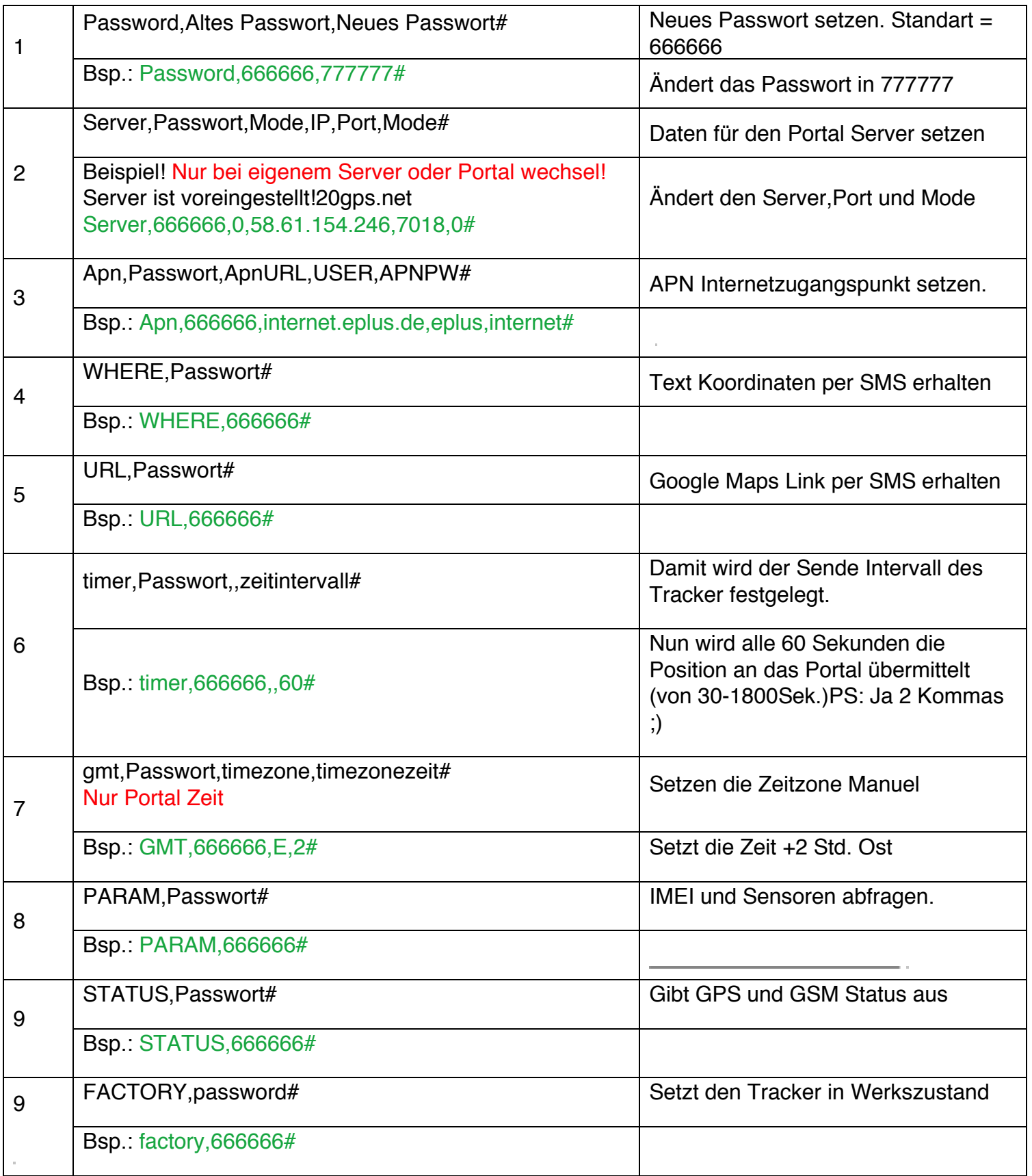

#### Error Codes

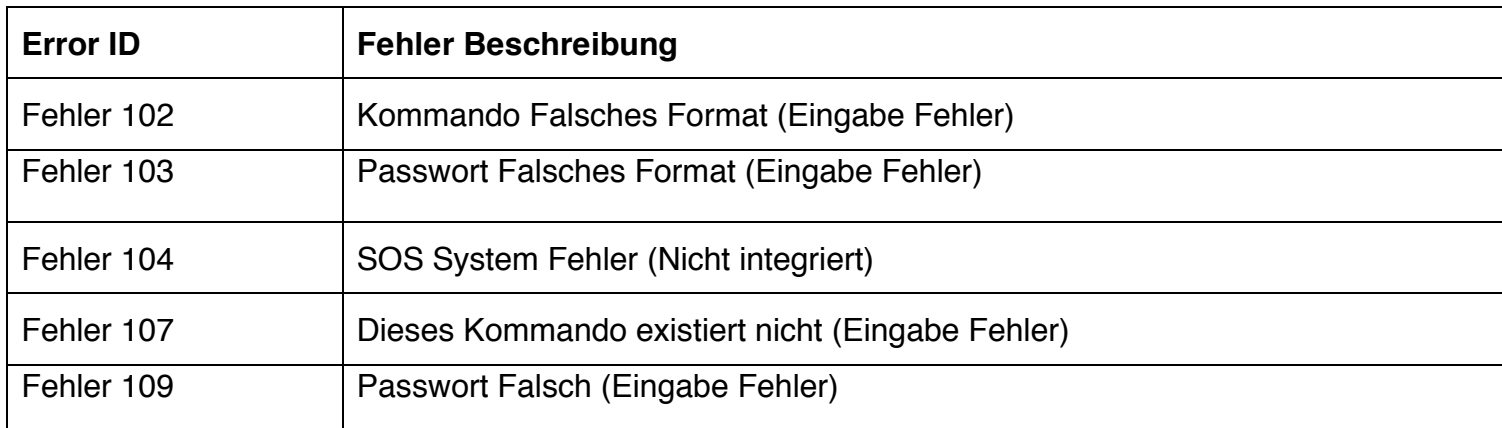

#### 5.2 Tracking Portal

Für das Portal ist eine Online Flat Voraussetzung (Maximal 200MB)!

- Der APN muss gesetzt sein!
- Server IP muss gesetzt sein!

Das Portal wird von uns für 1 Jahr gestellt.

#### $\rightarrow$  **Bitte teilen Sie uns Ihre IMEI Nummer mit zur Aktivierung des Portals.**

Wenn Sie den APN gesetzt haben, können sie das Portal mit folgenden Befehlen konfigurieren:

Befehl: adminip123456 gpsserver.brotherinc.de 5002 (Server IP) Befehl: t030s\*\*\*n123456 (Zeitintervall 30s) Befehl: gprs123456 (in den GPRS Modus wechseln)

Benutzername ist die letzten 11 Stellen Ihrer IMEI Nummer mit einer 0 vorne dran. In diesem Beispiel wäre der Benutzer 087071234567

#### **Daten für das GPRS Portal**

URL: http://gpsportal.brotherinc.de User: Benutzername ist die letzten 11 Stellen Ihrer IMEI Nummer mit einer 0 vorne dran. Passwort: 123456 (bitte ändern Sie dieses nach dem ersten Login)

Account freischaltung für 1 Gerät =  $19\epsilon$  im Jahr Account freischaltung für 10 Geräte =  $150 \epsilon$  im Jahr Account freischaltung für 20 Geräte =  $250 \epsilon$  im Jahr Account freischaltung für 50 Geräte = 500€ im Jahr

### **5.3 GPRS Zugansdaten**

Für weitere Informationen oder Support schreiben Sie eine Mail an *info@carmodule.de* 

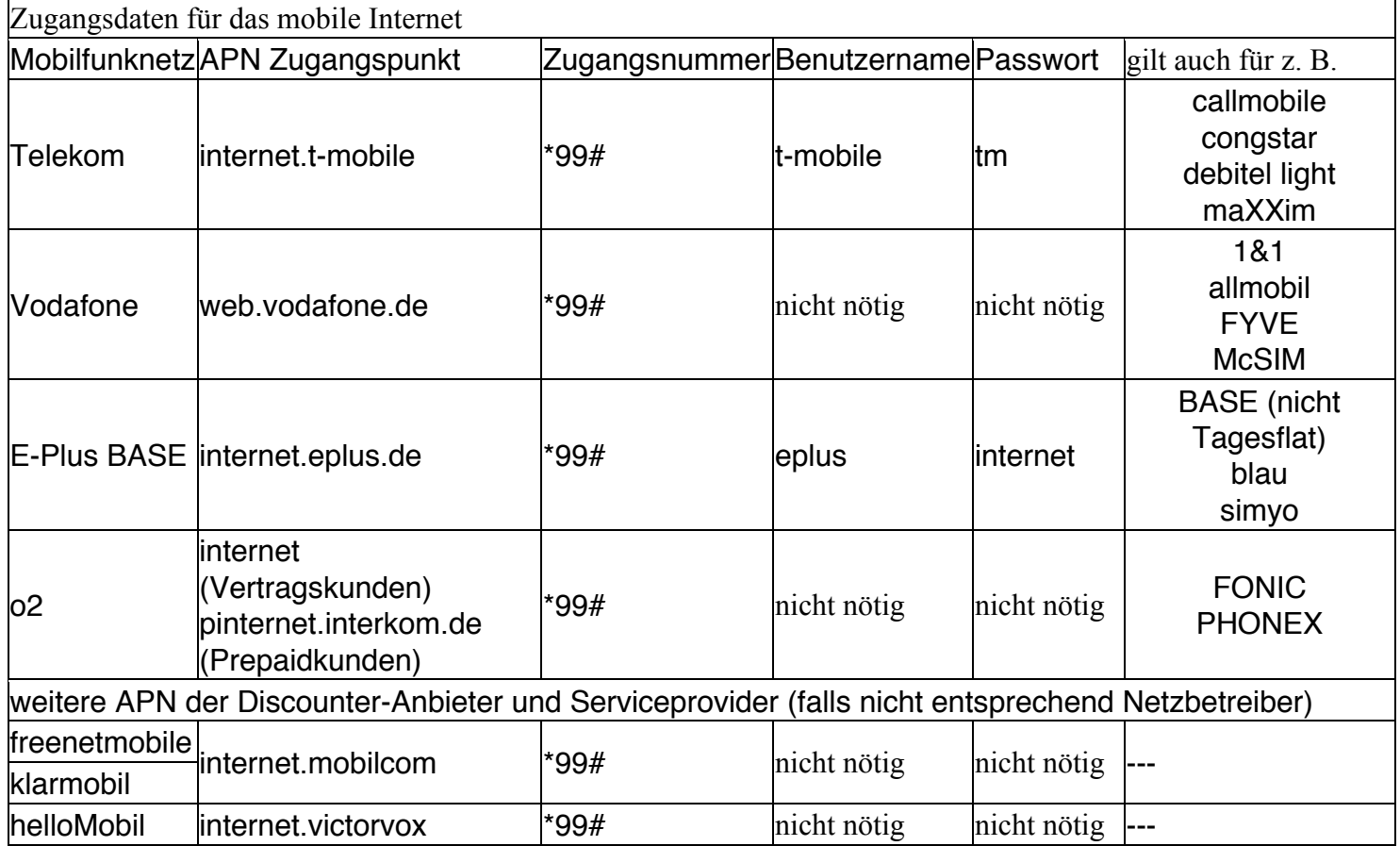